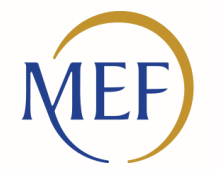

Dipartimento dell'Amministrazione Generale, del Personale e dei Servizi

## **Webinar: Innalzamento dei Livelli di Sicurezza su NoiPA «Operatori – Area di lavoro»**

14 aprile 2022

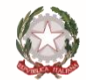

Ministero dell'Economia e delle Finanze

### **Agenda**

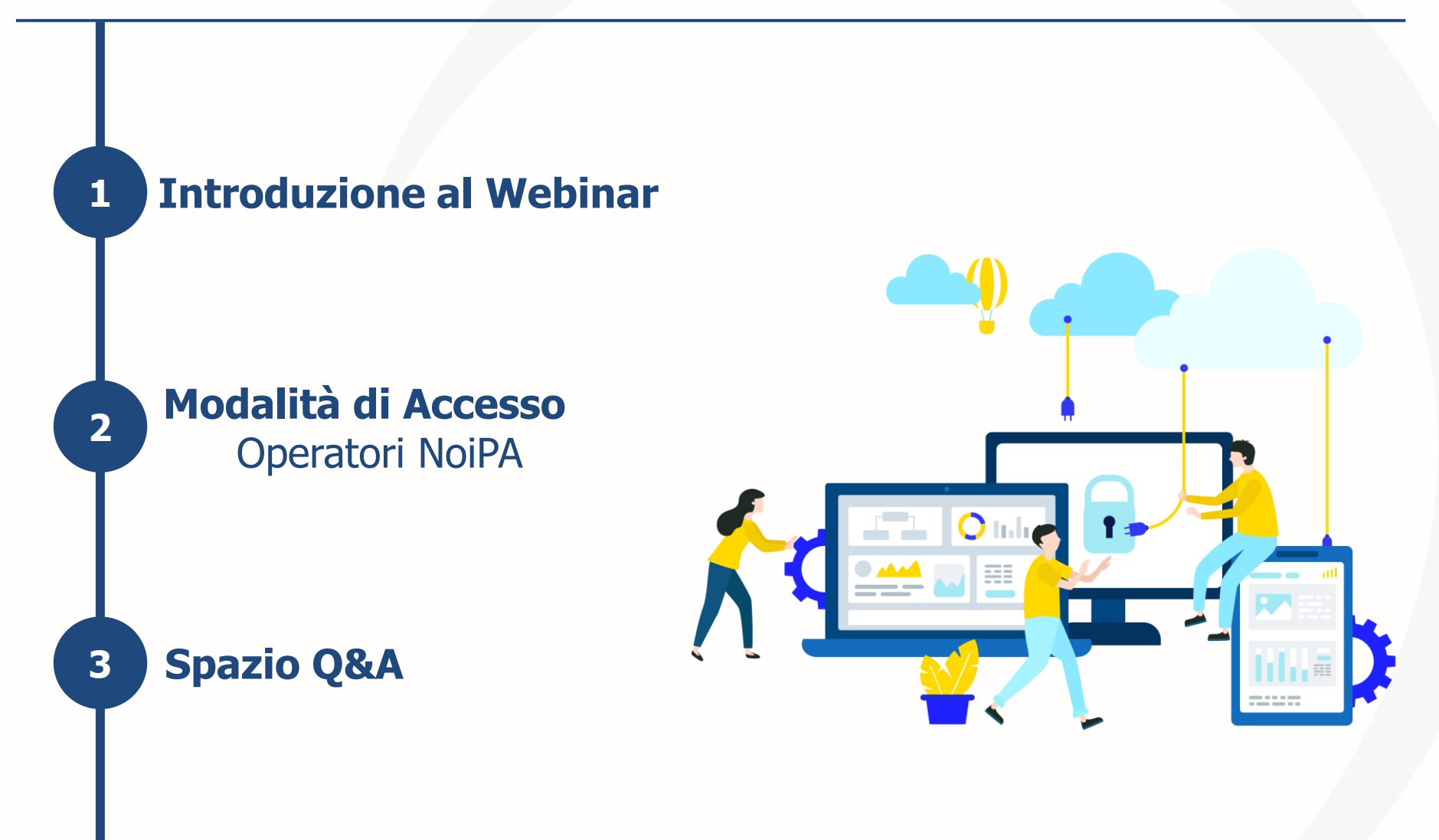

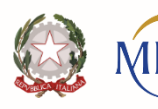

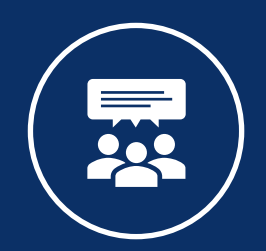

# **1. Introduzione al Webinar**

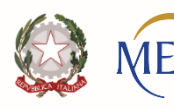

## **Indicazioni di partecipazione al Webinar**

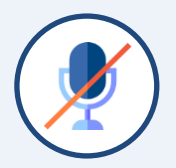

Durante il webinar verranno **disattivati** tutti i **microfoni**.

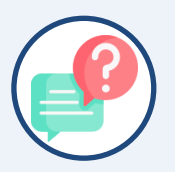

Eventuali **quesiti/richieste** di approfondimento possono essere inviate tramite **chat**. A **conclusione dell'incontro** è previsto uno spazio dedicato per rispondere alle **domande** inviate.

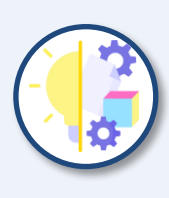

Per tutte le **domande** inviate che non verranno affrontate nella sessione di approfondimento è comunque previsto **l'invio** degli opportuni **riscontri** e della **relativa documentazione** di supporto.

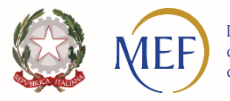

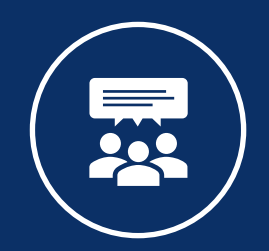

## **3. Modalità d'accesso – Area di Lavoro**

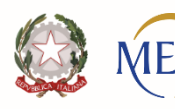

## **Innalzamento Livelli di Sicurezza**

Per le attività di consultazione e aggiornamento all'interno degli applicativi presenti nell'**Area di lavoro**, tutti gli operatori dovranno utilizzare solamente **CIE o CNS** per accedere ed utilizzare le funzionalità del Sistema NoiPA.

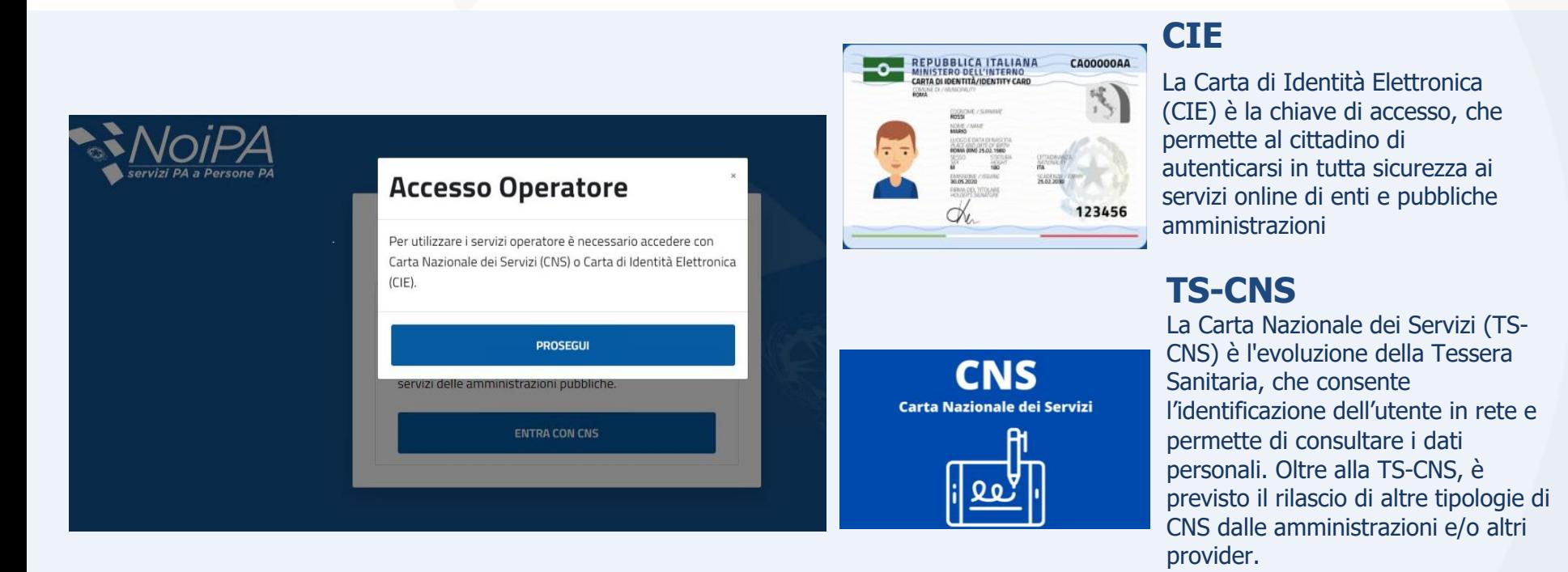

Le nuove modalità di accesso avranno impatto sugli **Ufficio di Servizio**, che attualmente accedono senza utilizzare **CIE o CNS.** 

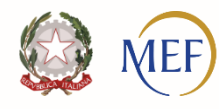

## **Informazioni generali per l'utilizzo di CIE**

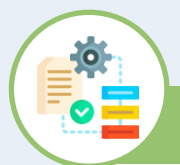

#### **Attivazione CIE**

Per facilitare la richiesta della CIE, è possibile seguire le indicazioni riportate (Link→ <https://www.cartaidentita.interno.gov.it/cittadini/entra-con-cie/>).

La CIE consente l'accesso sia tramite **Smart Card**, sia tramite **PC** attraverso l'App **CieID.** Inoltre, si precisa che per l'accesso da computer bisogna dotarsi e installare un lettore di **Smart Card contactless** (tale lettore è diverso dal lettore della CNS)

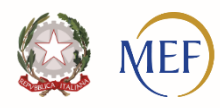

## **Informazioni generali per l'utilizzo di CNS (1/2)**

#### **Acquisto di una CNS da provider nazionali**

Le CNS sono presenti in formato **chiavetta usb** con software preinstallato, o in formato **Smart Card** singola senza lettore per PC, che dovrà essere acquisito separatamente. I lettori compatibili sono di solito indicati dalle singole entità emittenti delle CNS.

A titolo esemplificativo, si elencano alcuni enti emettitori di CNS con il relativo sito da consultare per le indicazioni di acquisto:

- o **Aruba** ([https://www.pec.it/offerta-firma-digitale.aspx\)](https://eur02.safelinks.protection.outlook.com/?url=https%3A%2F%2Fwww.pec.it%2Fofferta-firma-digitale.aspx&data=04%7C01%7Cuff4dsii.dag%40mef.gov.it%7C875198ab418a405a9b7808d90f127ceb%7Ca7cc9c7eb24743fdac8a83d8fe99ac09%7C1%7C0%7C637557395483009900%7CUnknown%7CTWFpbGZsb3d8eyJWIjoiMC4wLjAwMDAiLCJQIjoiV2luMzIiLCJBTiI6Ik1haWwiLCJXVCI6Mn0%3D%7C1000&sdata=69m10cuHcBJYHGkVoCLRNnDHthe9EXajognW3JPNOtc%3D&reserved=0);
- o **Namirial** (<https://www.firmacerta.it/firma-digitale-smart-card.php>);
- o **Infocert** (<https://www.firma.infocert.it/prodotti/firma-digitale.php>)

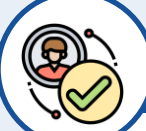

#### **Attivazione della TS-CNS e MOD. AT**

Per attivare la TS-CNS è necessario recarsi presso uno degli **sportelli** abilitati presenti nella Regione di appartenenza, portando con sé i documenti richiesti. Al termine dell'attivazione della carta verranno rilasciati i **codici di accesso PIN** e **PUK** ed il codice di identificazione CIP (opzionale).

Per attivare Carta Multiservizi della Giustizia **Modello AT** elettronico con Firma digitale (disponibile per tutti i dipendenti della Giustizia, ivi compreso il personale di magistratura), è necessario procedere all'acquisizione dei dati anagrafici e biometrici e l'operatore procederà all'acquisizione della foto, firma ed impronta del dipendente che dovrà verificare la correttezza dei propri dati prima della sottoscrizione degli stessi.

Tutte le informazioni, la documentazione, i software relative alla carta sono disponibili sul portale: [http://serviziinformatici.giustizia.it](http://serviziinformatici.giustizia.it/) nella sezione Progetti Nazionali / CMG – MOD. AT Elettronico.

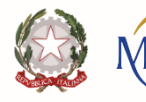

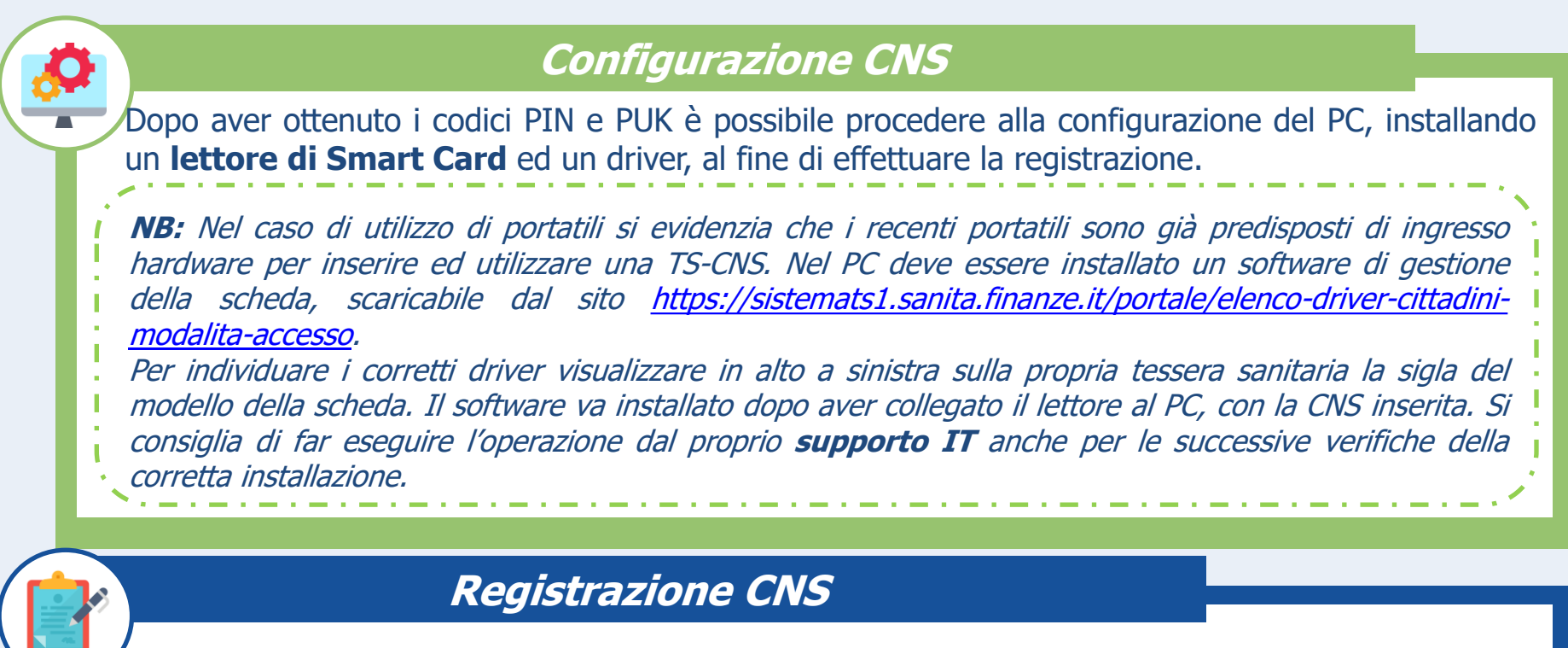

Dopo essersi collegati al portale [www.sistemas1.sanita.finanze.it](http://www.sistemas1.sanita.finanze.it/) e selezionato il percorso «Area Riservata - Cittadini», si può inserire la TS-CNS all' interno del lettore di smart card collegato al computer e selezionare il tasto «Verifica» per concludere la registrazione.

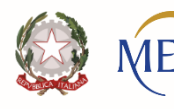

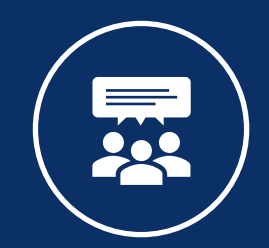

# **5. Spazio Q&A**

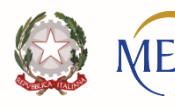

## **Approfondimenti**

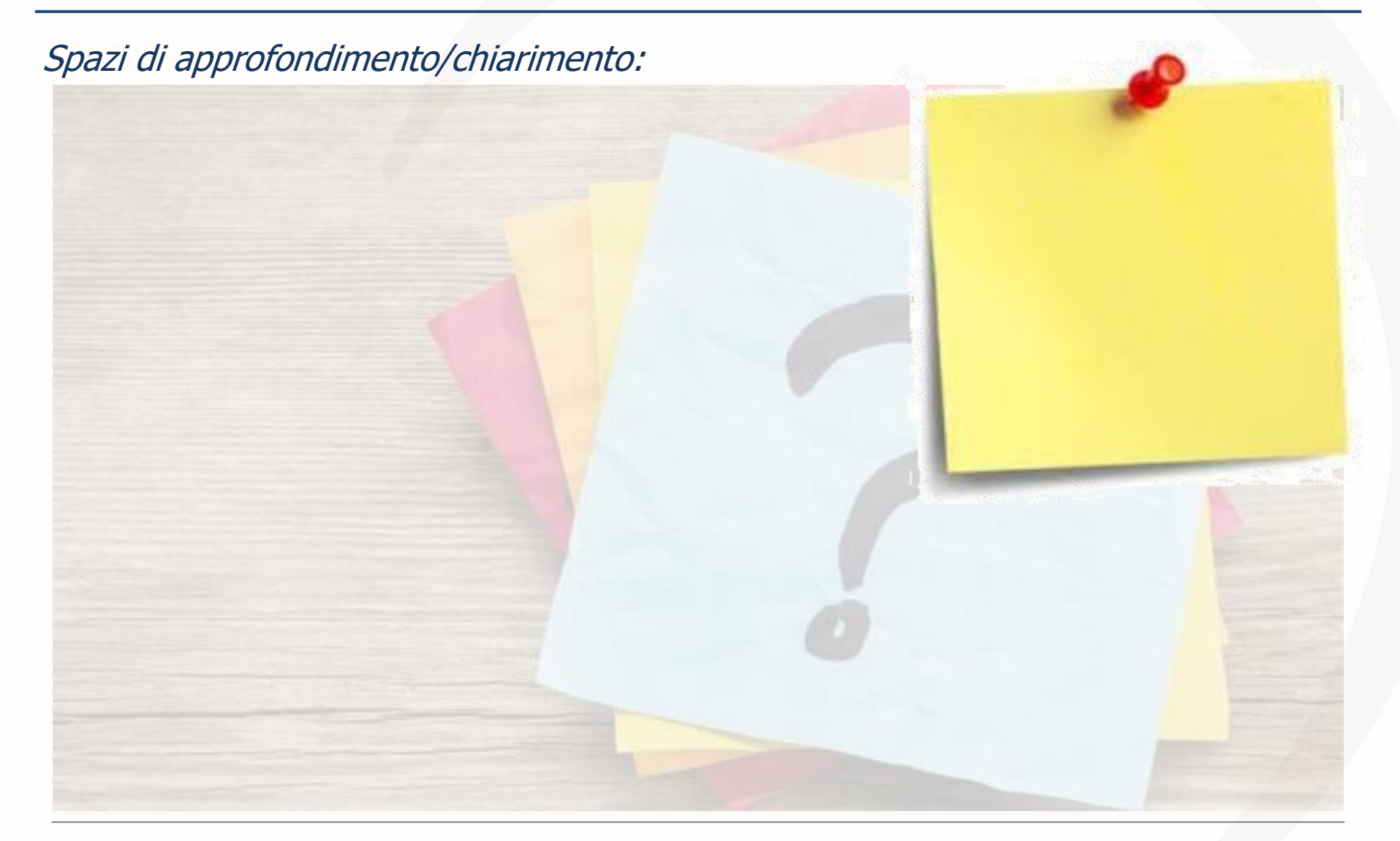

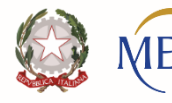

# **Grazie!**

Per maggiori informazioni, è possibile richiedere supporto attraverso la sezione dedicata del Portale NoiPA

<https://noipa.mef.gov.it/cl/web/guest/supporto/-/noipa/webform/Amministrato>

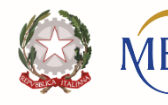